# **VIRTUALIZACIÓN DE UNA ASIGNATURA DE PRÁCTICAS DE LABORATORIO CON PROCESADORES DIGITALES DE SEÑAL**

F.J. GONZÁLEZ-CAÑETE1 , S.J. HOYOS-ROMERO

1 *Departamento de Tecnología Electrónica. Escuela Técnica Superior de Ingeniería de Telecomunicación. Universidad de Málaga. España.* 

*fgc@uma.es* 

*En el presente artículo se describe de forma detallada la virtualización de la asignatura Laboratorio de Sistemas Digitales Avanzados de la ETSI de Telecomunicación de la Universidad de Málaga. Para realizar este proceso se han desarrollado varios materiales tales como apuntes en formato electrónico, video tutoriales para video streaming y DVD y un emulador del entorno de desarrollo utilizado en la asignatura. Todos estos materiales han sido integrados en la Plataforma Virtual basada en Moodle de la Universidad de Málaga aprovechando las características que ésta ofrece tales como los foros de discusión y las tareas.* 

# **1. Introducción**

Actualmente el acceso a Internet desde los hogares se está generalizando y cada vez son menos los alumnos que recién llegados a la Universidad de Málaga, y sobre todo a carreras de ingeniería, no tienen acceso ADSL desde su casa. Además la propia Universidad está haciendo uso de Internet para ofrecer múltiples servicios en línea como la publicación de notas, la consulta de disponibilidad de libros o bibliografía de la biblioteca universitaria [1]. Es por esta razón por la que también los profesores pueden y deben aprovecharse de esta forma de comunicación para ofrecer materiales o formas de interacción diferentes a los que se usan habitualmente en el aula.

Además, el uso de las nuevas tecnologías no se restringe únicamente al acceso a Internet sino que existe un amplio abanico de posibilidades tanto audiovisuales como de materiales informáticos específicamente diseñados para servir de apoyo a la docencia.

Con la idea de aprovechar estas posibilidades, surge la necesidad de desarrollar este proyecto, que se ha dividido en cuatro objetivos:

- 1. Se pretende ofrecer materiales en formato electrónico en forma de apuntes en lugar de en papel como se realizaba anteriormente (aunque el alumno siempre podrá imprimirlos posteriormente) de forma que pueda tener acceso a ellos desde cualquier ordenador con acceso a Internet.
- 2. También se pretende desarrollar video-tutoriales en formato DVD [2] o en *streaming* [3] a través de Internet que faciliten el aprendizaje de determinados conceptos prácticos y destrezas a la hora de llevar a la práctica la asignatura.
- 3. Los alumnos de las carreras de ingeniería se ven en muchas ocasiones en la situación de aprender el funcionamiento de sistemas que no se encuentran disponibles de forma habitual en el mercado. Este es el caso de los procesadores digitales de señal [4] (DSP del inglés *Digital Signal Processors*), que son microprocesadores específicamente diseñados para el procesamiento de señales (imágenes, sonido, ...). De esta forma, el alumno se encuentra que no puede practicar con ellos el tiempo que estima necesario o en los momentos en que tiene tiempo libre para ello debido a que estos sistemas son caros y se encuentran en los laboratorios de la Universidad, con lo que existe una limitación tanto en la apertura de los laboratorios como en disponibilidad de sistemas para todos los alumnos al mismo tiempo. Todas estas limitaciones llevaron a la decisión de implementar una herramienta que simulara el funcionamiento del sistema basado en DSP que se utiliza en la asignatura Laboratorio de Sistemas Digitales Avanzados de la titulación de Ingeniero

Técnico de Telecomunicación especialidad Sistemas Electrónicos de la Universidad de Málaga. En esta asignatura se estudia el funcionamiento y programación del procesador digital de señal TMS320C30 [5] de la empresa Texas Instruments [6], además de utilizarse instrumentación específica como osciloscopios y generadores de señal, que son instrumentos de los que el alumno tampoco dispone de forma habitual fuera de la Universidad. La herramienta desarrollada simula la arquitectura del TMS320C30 EVM así como su lenguaje de programación ensamblador. Además es capaz de tomar un fichero generado con lenguajes como MATLAB [7] como señal de entrada y generar otro fichero de señal de salida que puede ser también analizado mediante MATLAB. De esta forma se elimina la necesidad de tener un generador de funciones y un osciloscopio respectivamente, así como el poseer el propio DSP. El simulador debe poder ejecutar los programas en ensamblador del TMS320C30 para ir siguiéndolos paso a paso y visualizar así de forma cómoda el valor tanto de los registros como de la memoria disponible, con lo que podría usarse tanto como herramienta de depuración como de aprendizaje del funcionamiento de la arquitectura y de los comandos del ensamblador del DSP.

4. Como último objetivo está el aunar todos los objetivos anteriores en un espacio de trabajo y de comunicación común para todos los alumnos a través del Campus Virtual de la Universidad de Málaga, en la que se unifiquen todos en torno a foros de discusión, entrega de prácticas a través de la Web, video *streaming*, etc.

# **2. Descripción de la asignatura**

La asignatura Laboratorio de Sistemas Digitales Avanzados de la que es objeto esta experiencia de innovación educativa se encuentra enmarcada como optativa de segundo ciclo de la titulación de Ingeniero Técnico de Telecomunicación en la especialidad de Sistemas Electrónicos. La asignatura se imparte en el segundo cuatrimestre y tiene 4'5 créditos. Aunque existe también una asignatura del mismo nombre en la titulación de Ingeniero de Telecomunicación no deben ser confundidas ya que, aunque el trasfondo de ambas asignaturas es el mismo, ambas usan diferente hardware.

En esta asignatura se estudia el funcionamiento, funcionalidad y la programación del procesador digital de señal de Texas Instruments TMS320C30 y del sistema de evaluación para el mismo TMS320C30 EVM, de los que se procede a continuación a detallar sus características principales:

El TMS320C30 es un procesador digital de señal de 32 bits con arquitectura Harvard que tiene:

- 8 registros de propósito general de 40 bits y 8 registros de dirección de 32 bits
- 2 bloques de 1K palabras de RAM y 4K palabras de ROM
- Una memoria caché de 64 palabras
- 2 puertos serie para la comunicación con otros sistemas
- 2 temporizadores programables de 32 bits
- 1 multiplicador de enteros y flotantes
- 1 unidad aritmético lógica (ALU)
- 1 desplazador de barril de 32 bits
- 2 unidades aritmética de registros auxiliares

El TMS320C30 tiene cinco modos de direccionamiento: el direccionamiento a registro, direccionamiento directo e indirecto y dos modos específicos, el modo circular que está optimizado para operaciones de convolución y el direccionamiento a bit invertido que se usa para operaciones de transformadas de Fourier.

La arquitectura del DSP permite la ejecución de dos instrucciones en paralelo como una multiplicación y una suma, consiguiendo de esta un mejor rendimiento del procesador. La figura 1 muestra la arquitectura del TMS320C30.

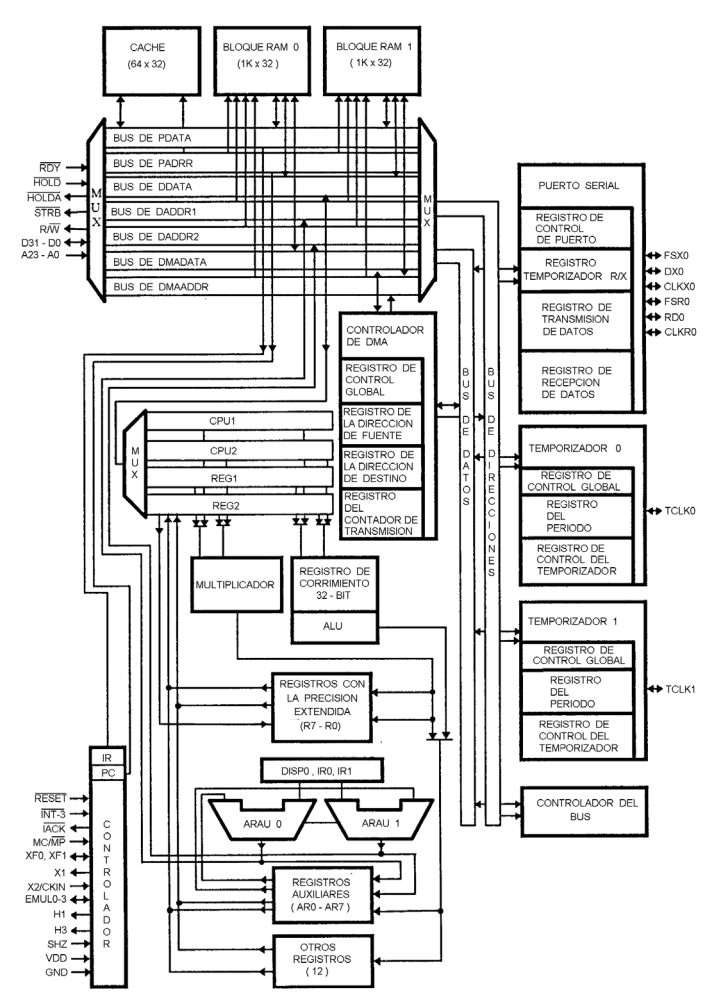

**Figura 1**. Arquitectura del TMS320C30

El TMS320C30 EVM es un módulo de evaluación que incluye un DSP TMS320C30. Este módulo de evaluación se conecta a un PC usando un bus ISA [8]. Se usa para desarrollar, transferir y depurar el código fuente desarrollado en el PC. También incluye varios periféricos para el TMS320C30.

El TMS320C30 EVM incluye:

- 1 TMS320C30
- 16K palabras de RAM
- Un convertidor analógico/digital y digital/analógico (AD/DA)
- 1 puerto serie externo
- 1 interfaz con el PC

El convertidor AD/DA tiene una precisión de 14 bits y está conectado a dos conectores RCA externos, uno de ellos para una señal de entrada y otra para una señal de salida. Este convertidor AD/DA está configurado para aceptar y transferir señales de sonido mono.

El paquete del TMS320C30 también contiene un compilador de ensamblador y C, además de un enlazador para generar programas ejecutables. Los ficheros ejecutables se cargan en un software denominado Debugger que los transfiere al TMS320C30 EVM usando el puerto ISA del PC.

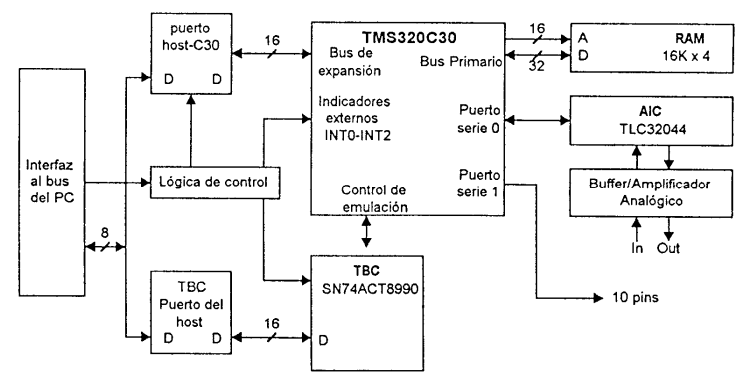

**Figura 2**. Arquitectura del TMS320C30 EVM

Esta herramienta permite depurar los programas además de examinar los valores de los registros y de la memoria así como modificar dichos valores.

La arquitectura del TMS320C30 EVM se muestra en la figura 2.

La asignatura se encuentra dividida en varios bloques a lo largo del cuatrimestre que son descritas a continuación:

- 1. Las primeras dos o tres semanas del cuatrimestre se dedican a realizar explicaciones en un aula, usando la pizarra y transparencias, de los contenidos teóricos de la asignatura. En esta parte se le explica a los alumnos la arquitectura del TMS320C30 y de su módulo de evaluación, así como la forma de programarlo usando el lenguaje ensamblador del DSP. Esta sección está dividida en tres partes:
	- a. Estudio del DSP TMS320C30
	- b. Estudio del DSP320C30 EVM
	- c. Ensamblador
- 2. A continuación se realiza una clase en el laboratorio asignado a la asignatura en la que se le explica a los alumnos el uso del sistema de desarrollo para el DSP. También se explica la interconexión de los cables entre la placa de desarrollo y los distintos dispositivos a los que puede ser conectada, como osciloscopios, generadores de funciones, altavoces o micrófonos. Dado que se dispone de cuatro puestos con el sistema de desarrollo, esta clase debe repetirse tantas veces como grupos de cuatro alumnos matriculados exista. Esta clase tiene una duración aproximada de una hora y media.
- 3. El resto del cuatrimestre los alumnos se dedican a realizar varias prácticas con el sistema de desarrollo. Estas prácticas están divididas en cuatro bloques:
	- a. Bloque 1 Muestreo: Consiste en probar dos de los programas de ejemplo que se suministran (programa de muestreo y retraso de la señal) para que los alumnos los ejecuten y adquieran una cierta manejabilidad con el sistema de desarrollo. También se proponen otros dos ejercicios para que los alumnos desarrollen completamente otras dos prácticas basadas también en el muestreo de señales y el posterior tratamiento.
	- b. Bloque 2 Generación de ondas: Los alumnos deben desarrollar tres programas en los que se hace que el DSP genere diferentes formas de onda, como son la onda cuadrada, la sinusoidal y una señal de ruido.
	- c. Bloque 3 Filtros FIR [9] e IIR [10]: Consta del desarrollo de dos programas que implementen filtros FIR e IIR de paso bajo con un orden y ancho de banda determinado.
	- d. Bloque 4: En este bloque cada alumno propone la práctica que quiere realizar, de forma que aplique los conocimientos que ha adquirido con las prácticas anteriores. Antes de

pasar a realizar la práctica, cada alumno debe proponérsela al profesor de la asignatura para que éste dé el visto bueno viendo que la práctica propuesta no es ni demasiado simple ni demasiado complicada.

## **3. Materiales desarrollados y virtualización**

Un primer paso fundamental fue usar la plataforma virtual basada en Moodle que ofrece la Universidad de Málaga. Toda la estructura anteriormente descrita se debía trasladar a la plataforma y, de paso, se debían aprovechar las numerosas herramientas que ofrece como foros, tareas, acceso a documentos, etc. Por lo tanto, todos los apuntes que antes se les ofrecían a los alumnos en formato papel y de los que no se disponía de copia electrónica debían ser transformados a formato electrónico para ser transferidos a la plataforma y poder ser accesibles on-line. Asimismo los enunciados de las prácticas debían ser añadidos a la plataforma.

Otro paso a seguir era desarrollar un software que simulara el funcionamiento del sistema de desarrollo del TMS320C30 EVM para que los alumnos pudieran realizar las prácticas en su casa y únicamente necesitaran acceder a los puestos de laboratorio para hacer las pruebas definitivas sobre el sistema real. El sistema debía simular tanto la entrada como la salida de señales al DSP.

La clase en la que se explica en el laboratorio el uso de las herramientas tanto software como hardware para el desarrollo y testeo de aplicaciones para el DSP se presta de forma muy clara a ser realizada en forma de documental. Es por esto que se pensó realizar un montaje de video compuesto de imágenes fijas, capturas de actividad de pantalla y video grabado con cámara digital de forma que se creara un DVD de vídeo en el que se explique todo el proceso. Este material puede ser de utilidad tanto para los alumnos que por cualquier motivo no puedan asistir a esa clase como para servir de recordatorio o afianzamiento de conocimientos para aquellos alumnos que sí asistieron. Además, este video-tutorial también podría ser accesible desde la plataforma virtual en forma de video-streaming si el almacenamiento necesario estuviera disponible.

#### 3.1. Obtención de los materiales en formato digital a partir de los materiales en papel

Para realizar este paso se utilizó un software OCR y un escáner para obtener una imagen de los documentos originales en papel. Este software creaba un documento en formato Word con los caracteres que reconocía del texto escaneado. El siguiente paso consistió en obtener y pegar las tablas y figuras de los documentos originales ya que el software OCR no era capaz de importarlos de forma adecuada. Finalmente se hizo necesario repasar todo el texto para corregir errores de reconocimiento de caracteres. Una vez concluido todo este proceso se obtuvieron tres documentos en formato Word que se pasaron a formato PDF, más adecuado para acceder a través de Internet, además de que existen lectores de este formato de forma gratuita, no así de documentos Word. Estos tres documentos se corresponden con cada uno de los tres temas iniciales de la asignatura.

# 3.2. Desarrollo del emulador del TMS320C30

Esta herramienta se desarrolló usando el entorno de desarrollo Borland C++ Builder 6 [11] y el programa ejecutable obtenido está orientado para la plataforma Windows. La ventana principal de la herramienta se muestra en la figura 3.

|                                                                              | 93 (3)<br>⊡                 | B<br>о                                                                                     |                            | 数因划                             | $\overline{\mathbf{u}}$ |                                                         |                  |                          |                          |                           |                                                                           |                                 |                                                                                                |
|------------------------------------------------------------------------------|-----------------------------|--------------------------------------------------------------------------------------------|----------------------------|---------------------------------|-------------------------|---------------------------------------------------------|------------------|--------------------------|--------------------------|---------------------------|---------------------------------------------------------------------------|---------------------------------|------------------------------------------------------------------------------------------------|
|                                                                              | <b>Código Ensamblador</b>   |                                                                                            |                            |                                 |                         |                                                         |                  |                          | <b>Registros del DSP</b> |                           |                                                                           |                                 |                                                                                                |
| Valor del PC                                                                 |                             |                                                                                            |                            |                                 | Código en Ensamblador   |                                                         |                  |                          |                          |                           | PC 7x 0000004A                                                            | $DP$ $\infty$                   | 00000000                                                                                       |
|                                                                              | text                        |                                                                                            |                            |                                 |                         |                                                         |                  |                          | $\blacktriangle$         |                           | BO   ** 0000000028                                                        |                                 | ARC ECS 8421440                                                                                |
| 00000040                                                                     | start:                      | ki                                                                                         | @input, ar1                | ś,                              |                         |                                                         |                  |                          |                          |                           | R1 . 000000000                                                            |                                 | AR1 05 8427521                                                                                 |
| 00000041                                                                     | lıdı                        | @buff2. ar2                                                                                |                            |                                 |                         |                                                         |                  |                          |                          |                           | R2 000000000                                                              |                                 | AR2 05 8427522                                                                                 |
| 00000042                                                                     | ldi                         | 8h.bk:                                                                                     |                            |                                 |                         |                                                         |                  |                          |                          | R3                        | 0000000000                                                                | AR3 <sup>6</sup>                | 00000000                                                                                       |
|                                                                              |                             |                                                                                            |                            |                                 |                         |                                                         |                  |                          |                          |                           | R4 . 000000000                                                            | AR4 <sup>6</sup>                | 00000000                                                                                       |
| 00000043<br>00000044                                                         | wait intr.<br>lbr.          | idle<br>wait intr                                                                          |                            |                                 |                         |                                                         |                  |                          |                          |                           | R5 . 0000000000                                                           | ARS %                           |                                                                                                |
|                                                                              |                             | "Rutina de servicio de interrupcion                                                        |                            |                                 |                         |                                                         |                  |                          |                          |                           |                                                                           |                                 | 00000000                                                                                       |
| 00000045                                                                     | receive <sub>0</sub>        | kli                                                                                        | One, dolo Ogo              | :Direccion del puerto de salida |                         |                                                         |                  |                          |                          |                           | <b>BE 65 841</b>                                                          | ARS %                           | 00000000                                                                                       |
| 00000046                                                                     | ldi                         | *+ar0(12).r6                                                                               | :Lee la muestra de entrada |                                 |                         |                                                         |                  |                          |                          | <b>B7</b>                 | 000000000                                                                 | <b>AR7 %</b>                    | 00000000                                                                                       |
| 00000047<br>00000048                                                         | sti                         | r6.*ar1<br>addi3 "ar1++%,"ar2++%.r0                                                        |                            |                                 |                         | : Los componentes del buffer de entrada se irán sumando |                  |                          |                          |                           | IRO . 00000000                                                            | $IR1$ $\%$                      | 00000000                                                                                       |
| 00000049<br>0000004A                                                         | lsh 2 rD<br>sti r0, +ar0(8) |                                                                                            | al buffer de coeficientes  |                                 |                         |                                                         |                  |                          |                          |                           | $BK$ $ccs$ <sub>8</sub>                                                   |                                 | sp   0 00809001                                                                                |
|                                                                              |                             |                                                                                            |                            |                                 |                         |                                                         |                  |                          |                          | ST                        | 00000000                                                                  |                                 | Limite Pila   6 00809FFF                                                                       |
|                                                                              |                             |                                                                                            |                            |                                 |                         |                                                         |                  |                          |                          |                           |                                                                           |                                 |                                                                                                |
| 0000004B                                                                     | reti :                      |                                                                                            |                            |                                 |                         |                                                         |                  |                          |                          | $\mathbf{F}$ $\mathbf{u}$ | 00000000                                                                  | IE   %                          | 0000000                                                                                        |
|                                                                              |                             |                                                                                            |                            |                                 |                         |                                                         |                  |                          |                          |                           | <b>BS</b> $\theta$ 00000000                                               | IOF $\sim$                      | 00000000                                                                                       |
|                                                                              | <b>Espacio de Memoria</b>   |                                                                                            |                            |                                 |                         |                                                         |                  |                          |                          | $RC$   .                  | 00000000                                                                  | RE %                            | 00000000                                                                                       |
|                                                                              |                             | Interrupciones   SRAM   Registros perifericos   Bloque 0 RAM   Bloque 1 RAM   Blogue 1 RAM |                            |                                 |                         |                                                         | ▼<br>Hexadecimal | $\overline{\phantom{a}}$ | 屬                        |                           |                                                                           |                                 |                                                                                                |
|                                                                              | 00000000                    | 00000044                                                                                   | 00000000                   | 00000000                        | 00000000                | 00000000                                                | 00000000         | 00000000                 | $\blacktriangle$         | ø                         |                                                                           |                                 |                                                                                                |
|                                                                              | 00000000                    | 00000000                                                                                   | 00000000                   | 00000000                        | 00000000                | 00000000                                                | 00000000         | 00000000                 |                          |                           | <b>REGISTRO DE ESTADO ST.</b><br>CC CF CE<br><b>GIE</b>                   | <b>RM</b>                       | Bits 31-14 Reservados<br>OVM LUP LV UP N 2 V<br>$\alpha$                                       |
|                                                                              | 00000000                    | 00000000                                                                                   | 00000000                   | 00000000                        | 00000000                | 00000000                                                | 00000000         | nnonnon                  |                          | ST.                       | $\Gamma \Gamma \Gamma$ $\approx$ $\Gamma$                                 | г                               | TТ                                                                                             |
|                                                                              | 00000000                    | 00000000                                                                                   | 00000000                   | 00000000                        | 00000000                | 00000000                                                | 00000000         | 00000000                 |                          |                           | $12 \t11$<br><b>Bits</b> 13<br>10<br>$\overline{a}$<br><b>REGISTRO IF</b> | $\hat{\mathbf{s}}$<br>8         | 5<br><b>Bits 31-11 Reservados</b>                                                              |
|                                                                              | nnnnnnn                     | nnonnon                                                                                    | nonnono                    | nnnnnnn                         | nnonnonn                | nononon                                                 | annonon          | nonnong                  |                          | F                         | DIME TIMELTIME ORIGINAL TIME                                              |                                 | <b>INTO INTO INTERFED</b>                                                                      |
|                                                                              | 00000000                    | 00000000                                                                                   | 00000000                   | 00000000                        | 00000000                | 00000000                                                | 00000000         | 00000000                 |                          | Bits                      |                                                                           |                                 |                                                                                                |
|                                                                              | 00000000                    | 00000000                                                                                   | 00000000                   | 00000000                        | 00000000                | 00000000                                                | 00000000         | 00000000                 |                          |                           |                                                                           |                                 |                                                                                                |
| 809C00<br>809008<br>809C10<br>809C18<br>809020<br>809028<br>809C30<br>809C38 | 00000000                    | 00000000                                                                                   | 00000000                   | 00000000                        | 00000000                | 00000000                                                | 00000000         | 00000000                 |                          | IOF.<br>Bits              | <b>REGISTRO IOF</b><br><b>MOXES</b><br>K)<br>$\overline{5}$               | л<br>Res<br>$\alpha$<br>$\cdot$ | Bits 31-8 Reservados (se leen 0)<br>INSTORTUDES (ORIGONIA)<br>г<br><b>Bes</b><br>ö<br>$\Omega$ |

**Figura 3**. Ventana principal de la herramienta

La ventana principal está dividida en cuatro zonas. La primera de ellas está situada en la parte superior y contiene los clásicos menús para acceder a las opciones del programa y una barra de herramientas de accesos directos a las características más importantes del programa. El resto de las secciones se explican con más detalle a continuación:

- a) La sección de código ensamblador (figura 4): Esta sección muestra el código fuente cargado en la herramienta que va a ser simulado. Esta herramienta acepta solo código fuente en ensamblador del TMS320C30, no soporta código en lenguaje C. A la izquierda de cada línea de ensamblador aparece la dirección de memoria donde está situada. La herramienta tiene la restricción de que el código fuente debe estar libre de errores de sintaxis si se quiere que funcione correctamente. Esta restricción es fácil de cumplir si usamos el compilador incluido con el TMS320C30 EVM, el cual no necesita del módulo de evaluación y, por lo tanto, los alumnos pueden usarlo en casa.
- b) La sección de registros (figura 5): Esta sección está situada a la derecha de la ventana y muestra el valor de todos los registros del DSP TMS320C30.

|                      | <b>Código Ensamblador</b>                                                                                           |  |
|----------------------|----------------------------------------------------------------------------------------------------|--|
| Valor del PC         | Código en Ensamblador                                                                                               |  |
|                      | buffent .sect "buf1"<br>space 5.                                                                                    |  |
|                      | p0_addr .word 808040h                                                                                               |  |
|                      | .text                                                                                                    |  |
| 00000040             | ldi<br>50.1:<br>start:<br>Duración en muestras del semiperiodo                                                      |  |
| 00000041             | ldi<br>10000.3<br>En el registro r3 cargamos la amplitud                                                            |  |
| 00000042<br>00000043 | wait intr: idle<br>wait_intr;<br>br –                                                                               |  |
| 00000044<br>00000045 | receive0:<br>ldi<br>:Lee la muestra de entrada<br>*+ar0(12),r6<br>ldi.                                              |  |
| 00000046             | ;Cada vez que se interrumpe, se resta una a la duración del semiperiodo<br>subi<br>1.1                              |  |
| 00000047<br>00000048 | BNZ<br>:Si el semiperiodo no ha acabado,salta<br>aqui<br>13.13<br>Si ha acabado, se niega el semiperiodo<br>negi    |  |
| 00000049             | 100.1<br>Y se inicializa la cuenta<br>ldi -                                                                         |  |
| 0000004A<br>nnnnn4R  | ldi<br>- 13.10<br>:Se saca la muestra a la salida<br>aqui:<br>2 n<br>:Ponemos la muestra en formato salida<br>l leh |  |

**Figura 4**. Sección de código ensamblador

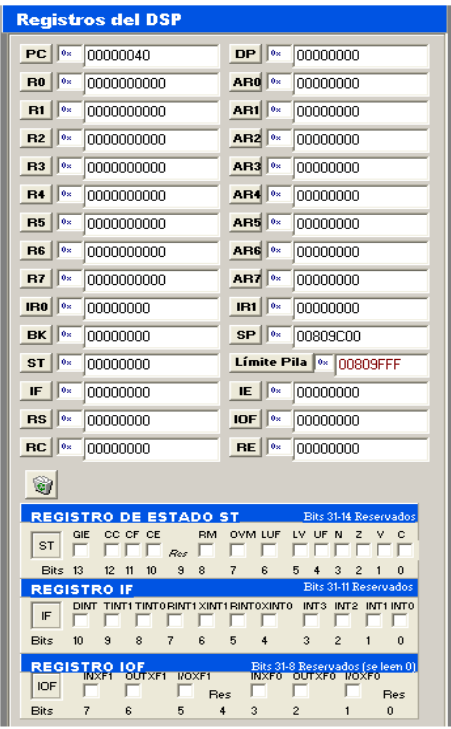

**Figura 5**. Sección de registros

En la parte superior se muestra una representación de los registros auxiliares (AR0-AR7), los registros de propósito general (R0-R7) y otros registros más específicos como el PC (*Program Counter* – Contador de Programa), ST (*State Register* – Registro de Estado) y SP (*Stack Pointer* – Puntero de Pila). El formato de representación de los valores de los registros puede ser modificado para obtener una vista más cercana a la representación humana o a la representación de la máquina. De esta forma, los valores de los registros se pueden mostrar en formato hexadecimal, binario, entero con signo, entero con signo en notación científica y en punto flotante. Esto es una gran ventaja con respecto al Debugger original que solo muestra los datos usando la notación hexadecimal, que no es una buena representación para el ser humano. El valor de los registros puede ser modificado en tiempo de simulación si fuera necesario. En la parte inferior de esta sección existe una representación alternativa de los registros ST, IF (*Interrupt Flags* – Banderas de Interrupción) e IOF (*Input Output Flags* – Banderas de Entrada y Salida). Cada bit de esos registros representa una notificación especial del procesador, por lo que esta representación nos permite observar y modificar cada bit de los registros.

- c) La sección de memoria (figura 6): Esta sección está situada en la parte inferior de la ventana y está dividida en cinco pestañas que representan las cinco secciones del mapa de memoria del TMS320C30 EVM. Estas secciones son:
	- Interrupciones: Contiene los punteros a las funciones de interrupción
	- SRAM: Corresponde a los 16K palabras de memoria externa
	- Registros de periféricos: Contiene los registros mapeados en memoria que sirven para configurar los periféricos conectados al TMS320C30 EVM, como el convertidor AD/DA
- Bloque de RAM 0: Es el primer bloque de memoria de 1K palabras de memoria interna
- Bloque de RAM 1: Corresponde al segundo bloque de memoria RAM interna

Las posiciones de memoria se muestran con una representación en forma de tabla con las direcciones físicas a la izquierda de cada línea de cada ocho posiciones de memoria. Los datos de las posiciones de memoria pueden ser representados, al igual que con los registros, con cinco posibles representaciones: hexadecimal, entero con signo, entero con signo en notación científica y en flotante. Estos valores pueden ser modificados en tiempo de ejecución.

El proceso para usar la herramienta puede resumirse en cinco pasos:

- 1. Como fichero de entrada se deben generar muestras de 14 bits para que se usen como entrada para el procesado. Este fichero puede generarse usando una herramienta matemática como Matlab.
- 2. Se carga el código fuente en el simulador especificando el fichero de entrada creado en el paso 1 y un fichero de salida que contendrá la salida del proceso de simulación. En este paso se selecciona la frecuencia de muestreo del convertidor AD/DA. Esta característica simplifica mucho la configuración del sistema, ya que para hacer esta configuración con el TMS320C30 EVM es necesario hacerlo mediante código en ensamblador.
- 3. Se selecciona el mapa de memoria de la simulación. En el TMS320C30 EVM este proceso se hace mediante un fichero especial que tiene una sintaxis muy estricta especificando el mapa de memoria al enlazador. En esta herramienta este proceso se hace de forma visual usando una configuración típica por defecto.
- 4. Se asigna las secciones de código a las zonas de memoria. Al igual que en el paso anterior, con el TMS320C30 EVM este paso se realiza escribiendo un fichero especial. Esta herramienta ofrece una interfaz visual para asignar las secciones de memoria.
- 5. Finalmente, se simula el código fuente paso a paso o en una ejecución continua hasta que se alcance el final del fichero de muestras.

La característica de ejecución paso a paso descrita en el paso 5 permite controlar la ejecución del código ensamblador. De esta forma los estudiantes pueden observar los resultados de la ejecución de cada instrucción de código fuente y ver cómo se modifican los registros, la memoria o el control del programa.

| <b>Espacio de Memoria</b> |             |                       |                      |                                   |              |          |                 |              |             |
|---------------------------|-------------|-----------------------|----------------------|-----------------------------------|--------------|----------|-----------------|--------------|-------------|
| Interrupciones            | <b>SRAM</b> | Registros perifericos | Bloque 0 RAM         |                                   | Bloque 1 RAM | 809818   | Hexadecimal     |              | 嘟           |
| 809800                    | 00000000    | 00000000              | 0000<br>Selección de |                                   | 00000000     | 00000000 | 00000000        | 00000000     | ∧           |
| 809808                    | 00000001    | 00000004              | 0000                 | lposición de memoria <del>†</del> | 00000001     | BF800000 | 3FF5BE4D        | C047295F     |             |
| 809810                    | 4025CE07    | 00808040              | 00000000             | <b>LILILIUI ILILIU</b>            | 00000000     | 00000001 | 0000<br>formato | Selección de |             |
| 809818                    | 00000004    | 00000001              | BF800000             | 3FF5BE4D                          | C047295F     | 4025CE07 | 0000            |              |             |
| 809820                    | 00000000    | 00000000              | 00000000             | 00000000                          | 00000000     | 00000000 | 00000000        | 00000000     |             |
| 809828                    | 00000000    | 00000000              | 00000                | Posición de memoria               |              | 00000000 | 00000000        | 00000000     |             |
| 809830                    | 00000000    | 00000000              | 00000                | seleccionada                      |              | 00000000 | 00000000        | 00000000     |             |
| 809838                    | 00000000    | 00000000              | 00000                |                                   |              | 00000000 | 00000000        | 00000000     |             |
| 809840                    | 00000000    | 00000000              | 00000000             | 00000000                          | 00000000     | 00000000 | 00000000        | 00000000     | $\ddotmark$ |

**Figura 6**. Sección de memoria

# 3.3. Desarrollo del video tutorial

El desarrollo del video tutorial sobre la asignatura Laboratorio de Sistemas Digitales Avanzados se estructuró en tres partes, tantas como secciones tiene el DVD Video que se ha desarrollado (Figura 7).

- 1. Instrumental: En esta sección se muestra cada uno de los materiales que son necesarios para realizar las prácticas de la asignatura, como son el propio sistema de desarrollo TMS320C30 EVM, la tarjeta de sonido, el generador de funciones, el osciloscopio, altavoces y micrófono, así como el cableado y conectores necesarios para interconectarlos. Esta parte del video-tutorial se ha realizado mediante la presentación consecutivas de fotografías realizadas con cámara fotográfica digital, sobre la que se sobre imponen textos descriptivos y una voz en off que va explicando qué es cada uno de los instrumentos o materiales y su uso.
- 2. Conexionado: En esta sección se muestra a través de videos grabados con cámara de video digital y voz en off el proceso para realizar el conexionado entre los distintos instrumentos necesarios para realizar las prácticas de la asignatura. Los posibles conexionados son:
	- Generador de señal DSP Osciloscopio
	- Tarjeta de sonido DSP Altavoces
	- Micrófono Tarjeta de sonido DSP Altavoces
- 3. Entorno de desarrollo: En esta sección se detalla el uso del entorno de desarrollo utilizado para la realización de las prácticas, desde cómo acceder a los programas necesarios tales como el compilador, el enlazador, depurador, editores de texto, etc, hasta el uso de la herramienta de depuración de programas. Esta sección se ha desarrollado mediante capturas de la pantalla del ordenador y mediante capturas de la actividad de la pantalla del ordenador, de forma que pueda verse cómo se realizan cada una de las acciones necesarias para el desarrollo de las prácticas. Las imágenes se acompañan de una voz en off que explica cada uno de los conceptos (figura 8). Esta sección se divide en varias partes:

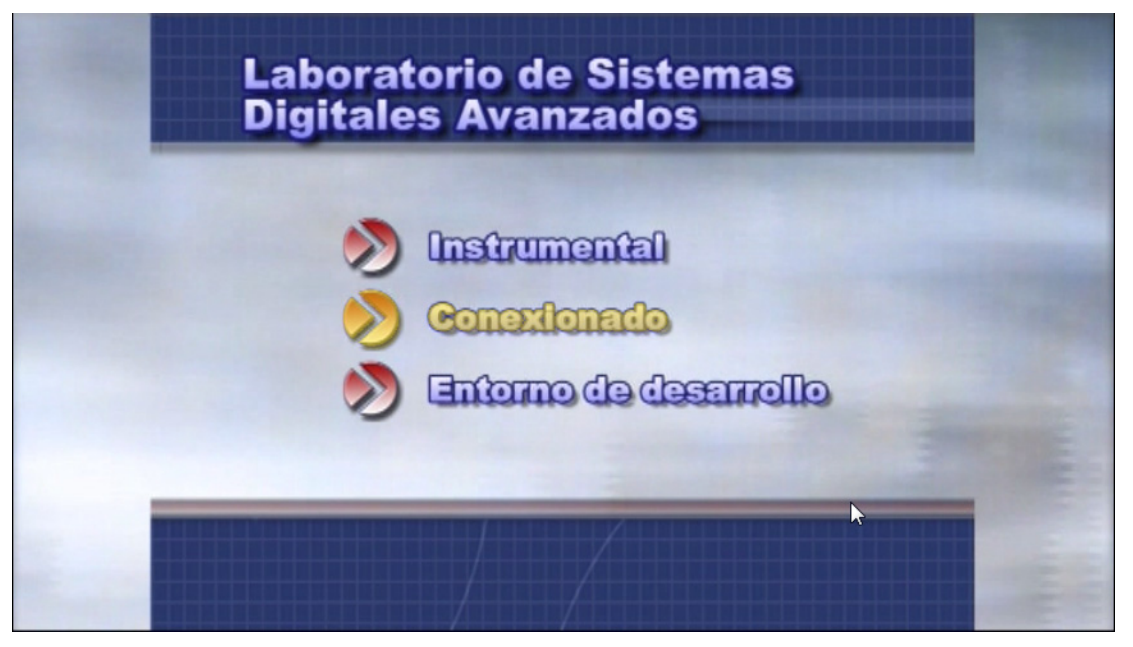

**Figura 7**. Índice del DVD

| <b>CEVH3U</b>                                  |                                                                |                                            | $-101$ $\times$                    |
|------------------------------------------------|----------------------------------------------------------------|--------------------------------------------|------------------------------------|
| <b>지 때 이러 3개 하고 A</b><br>Auto                  |                                                                |                                            |                                    |
| <b>Hemory</b><br>Watch<br><b>Break</b><br>Load | <b>Color</b><br>MoDe<br>$Run-F5$                               |                                            |                                    |
| DISASSEMBLY                                    |                                                                | <b>CPC</b><br>PCRO2246                     |                                    |
| 00000000                                       | <b>ABSE</b><br><b>RO.RO</b>                                    | 00809800                                   | d0cf2275<br><b>SP</b>              |
| 10000000<br>809801<br>119802                   | 0R<br><b>RO, RO</b>                                            | 764c8fb1                                   | 764c8e09<br>R1<br>R3               |
| 00002000<br>00000040                           | <b>ABSF</b><br>ABSF<br>RØ.RØ<br>RØ.RØ                          | Fd8bbb /0<br>8b81cd7f                      | 00000000<br>f c000000<br><b>RS</b> |
| 00001000<br>809804                             | <b>ABSF</b><br>R0, R0                                          | 88888881                                   | 15dff500<br>P7                     |
| 00002000                                       |                                                                | <b>HHt</b><br>OBFFF011                     | 226c9dff                           |
| 00010000<br>809806                             | ABSI-<br>ABSI<br>RØ.RØ<br>RØ.R1                                | HR <sub>2</sub><br>00116762                | 00000000<br><b>HIG</b>             |
| 80000020<br>809807                             | <b>MPYF3</b><br>++AR0(1), +AR0++                               | HR4<br>00000000                            | 00000001<br>DR <sub>5</sub>        |
| 00000008                                       | word 08H                                                       | HRt<br>008b0a8b                            | <b>BBFFFFF</b>                     |
| 08000048<br>309809<br>80800000<br>1980.        | LDI<br>ARO.RO<br><b>NBSI</b><br>RO.RO                          | <b>IR0</b><br>00000000<br>90000000         | 00000000<br>TR1<br>КC<br>99090999  |
| 00004000<br>809806                             | ABSE<br><b>RØ.RØ</b>                                           | лл2b891c RF                                | аа26891с                           |
| 80980c<br>10400000                             | 0R<br>$ +$ AR0(0).R0                                           | 00000000 BK                                | 00000000                           |
| 08000004                                       | LD1<br>R4, R0                                                  | <b>SHERE</b><br>TOP RS<br>00000000         | - IF<br>00000000                   |
| 00000008<br>309805                             | .word 08H                                                      | 00000088                                   |                                    |
| $(c)$ 1989-1996                                | rMEMORY-<br>lexas Ins4 000000 01d489 по совращении середартная |                                            |                                    |
| Copyright<br>THS320C30 Silicon Revision (PG) 5 | 00000000<br>000004                                             | нси8н0b6 8н82f7e8 8н2е89bb                 |                                    |
| <b>EVM Revision 1</b>                          | 1000008<br>a2e6cfbb                                            | aacbfaa9 bafe8cae 8a9b886e                 |                                    |
|                                                | ииинг<br>b3b4a8c/                                              | 0ea2ae8a a0ad0313                          | /babfa6e                           |
| <b>EVM IS INITIALIZED</b>                      | 909010<br>v                                                    | 2aded9be 8bea9efe ea3d4a2d ea8c4dfa        |                                    |
|                                                |                                                                | 000014 0e7db58b ebb338eb 2Naddaae a20ac33c |                                    |
|                                                |                                                                |                                            | <b>Recipe</b>                      |
|                                                |                                                                |                                            |                                    |
|                                                |                                                                |                                            |                                    |
|                                                |                                                                |                                            |                                    |
| 399e<br><b>MSM5-005</b><br><b>Hinkoko</b>      | E EVM30                                                        | <b>C</b> Cantassa Recorder                 | 30 10 1657                         |

**Figura 8**. Imagen de la sección Entorno de Desarrollo.

- Escritorio de Windows Se le presenta a los alumnos el escritorio de Windows que se van a encontrar en los ordenadores del laboratorio y se enumeran cada uno de los programas que van a necesitar y cómo se accede a ellos.
- Abrir MS-DOS, compilar y enlazar Se comenta la forma de abrir una ventana MS-DOS y, a partir de ella, compilar y enlazar los ficheros de código fuente para obtener un fichero ejecutable por el DSP.Abrir Debugger y descripción del entorno – Se describe cómo se ejecuta el Debugger (herramienta para la ejecución y depuración del código ejecutable del DSP) y el entorno de desarrollo, enumerando cada una de las ventanas que lo componen así como la funcionalidad y utilidad de las mismas.
- Cargar y ejecutar Se comenta cómo cargar los programas ejecutables en el Debugger así como la forma de ejecutarlos.
- Depuración (step) Se describe cómo se realiza la depuración de los programas con la herramienta Debugger y el uso de la ejecución paso a paso.
- Depuración (next) Ídem de la anterior pero usando la ejecución paso a paso next.
- Comandos mem y addr Se describen los comandos de acceso y modificación de la memoria del DSP así como los saltos dentro del código fuente o dentro de la memoria.
- Cambiar valores de los registros y memoria El Debugger permite modificar los valores tanto de los registros del DSP como de la memoria. En esta sección se detalla la forma de hacerlo.
- Comandos cls y quit Se ilustra la forma de limpiar la ventana de comandos y cómo salir de la aplicación Debugger.

3.4. Integración de la asignatura en la plataforma virtual de la UMA

El último paso en el desarrollo de este proyecto fue aunar todos los materiales creados en los pasos anteriores en la Plataforma Virtual de la Universidad de Málaga. Para ello se dividió la asignatura en doce bloques temáticos que se procede a enumerar a continuación (figura 9):

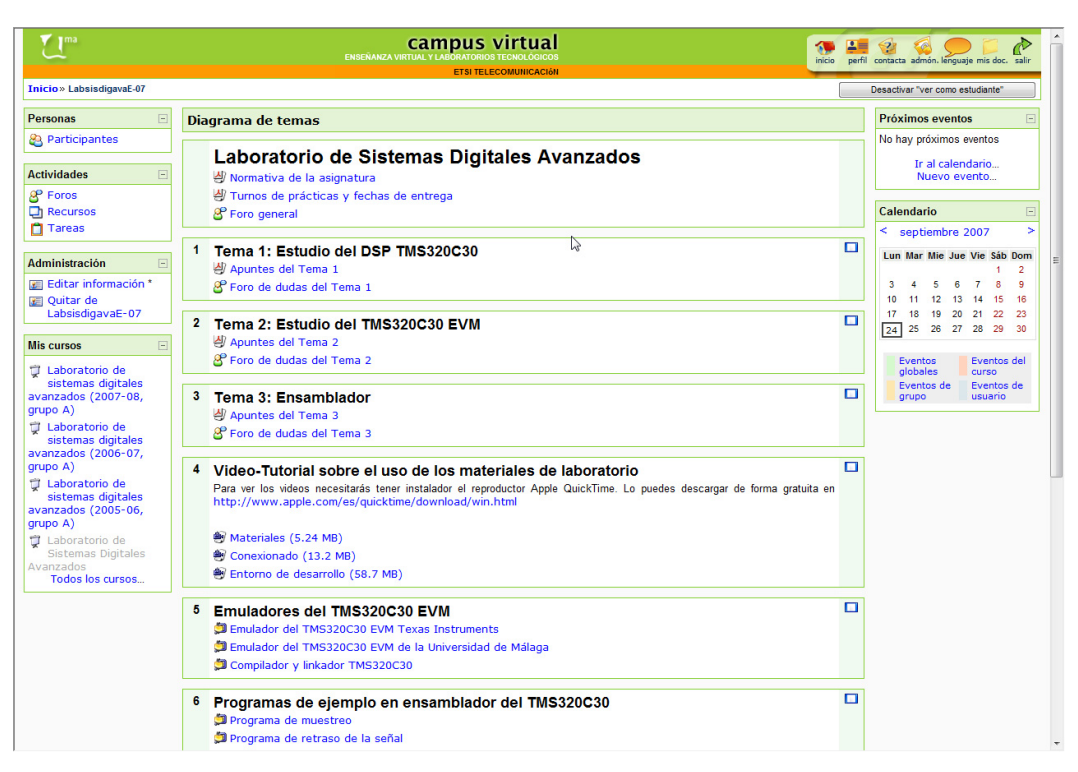

**Figura 9**. Aspecto de la asignatura en el Campus Virtual

- 1. Información general de la asignatura como la normativa de la misma, turnos de prácticas y fechas de entrega de las mismas. También se creó un foro para realizar consultas o comentarios generales de la asignatura.
- 2. Tema 1 Estudio del DSP320C30 Incluye los apuntes en formato PDF sobre la arquitectura del DSP320C30, así como un foro de dudas sobre este tema.
- 3. Tema 2 Estudio del DSP320C30 EVM Ídem del anterior pero sobre la placa de evaluación TMS320C30 EVM. También se incluye un foro de dudas.
- 4. Tema 3 Ensamblador Apuntes en PDF sobre el ensamblador del TMS320C30. Incluye un foro de dudas.
- 5. Video-Tutorial sobre el uso de los materiales del laboratorio Se incluyen tres enlaces, uno para cada sección de los videos. Éstos han sido transformados de su formato original a formato QuickTime para que puedan ser visualizados online mediante video-streaming. Estos videos también pueden obtenerse en formato DVD a través del profesor de la asignatura de forma gratuita.
- 6. Emuladores del TMS320C30 EVM Se incluye tanto el emulador desarrollado en este proyecto como otro proporcionado por Texas Instruments. También existe un enlace para poder descargar los programas compiladores y enlazadores.
- 7. Programas de ejemplo Se facilitan dos programas de ejemplo en ensamblador del TMS320C30 para que los alumnos los analicen y ejecuten.
- 8. Práctica 1 Muestreo Incluye el enunciado de la práctica de muestreo, un foro de dudas y el envío de una tarea, que será el código fuente de la práctica realizada.
- 9. Práctica 2 Generación de ondas Ídem del anterior pero para la práctica de generación de ondas.
- 10. Práctica 3 Filtros FIR e IIR Ídem de las dos anteriores para la práctica de filtros FIR e IIR.
- 11. Práctica 4 Práctica individual Incluye información sobre la entrega de todas las prácticas y el envió de una tarea. No se incluye enunciado de la práctica ni foro de dudas ya que cada alumno propone qué práctica realizar.
- 12. Tarea final del curso Incluye una tarea en la que se mandarán las versiones definitivas de cada uno de los alumnos. También incluye una encuesta anónima para los alumnos.

# **4. Evaluación de la experiencia**

A efectos de evaluar la experiencia hay que reseñar que los alumnos han utilizado la plataforma virtual únicamente para tener acceso a los apuntes de la asignatura y para enviar las prácticas de forma telemática. Aunque existían foros de consulta de dudas para cada uno de los temas de la asignatura y para las prácticas, los alumnos prefieren el trato personal para realizar esas cuestiones, por lo que el uso de los foros ha sido muy escaso.

Hay que hacer notar el escaso (por no decir nulo) *feedback* de los alumnos, tanto en lo que se refiere a los comentarios personales como a la posible evaluación de la aplicación de simulación del entorno de desarrollo. Esta falta de interés por la misma puede estar propiciada porque no se explica en clase la forma de usarlo, lo cual hace que los alumnos no quieran 'perder el tiempo' en aprender a manejar la herramienta, aunque se les suministra un pequeño manual de uso.

Con respecto al video-tutorial cabe decir que no fue terminado hasta el final del curso 2006/2007, por lo que los alumnos de ese curso no pudieron usarlo ni evaluarlo. Se esperará al curso académico 2007/2008 para evaluar su utilidad.

## **5. Bibliografía**

- [1] http://jabega.uma.es/
- [2] http://es.wikipedia.org/wiki/Dvd
- [3] http://es.wikipedia.org/wiki/Streaming
- [4] http://en.wikipedia.org/wiki/Digital\_signal\_processor
- [5] http://en.wikipedia.org/wiki/TMS320
- [6] http://www.ti.com
- [7] http://es.wikipedia.org/wiki/MATLAB
- [8] http://es.wikipedia.org/wiki/Bus\_ISA
- [9] http://es.wikipedia.org/wiki/FIR
- [10] http://es.wikipedia.org/wiki/IIR
- [11] http://es.wikipedia.org/wiki/C%2B%2B\_Builder